# Lexis Nexis – Using the New Interface

**Easy Search** This is the default search that appears when you first open the Lexis Nexis database. There are six ways to search in the **Easy Search**; **New**s, **Legal Case**, **Company Info**, **Countries**, **People** or **Combined Search**.

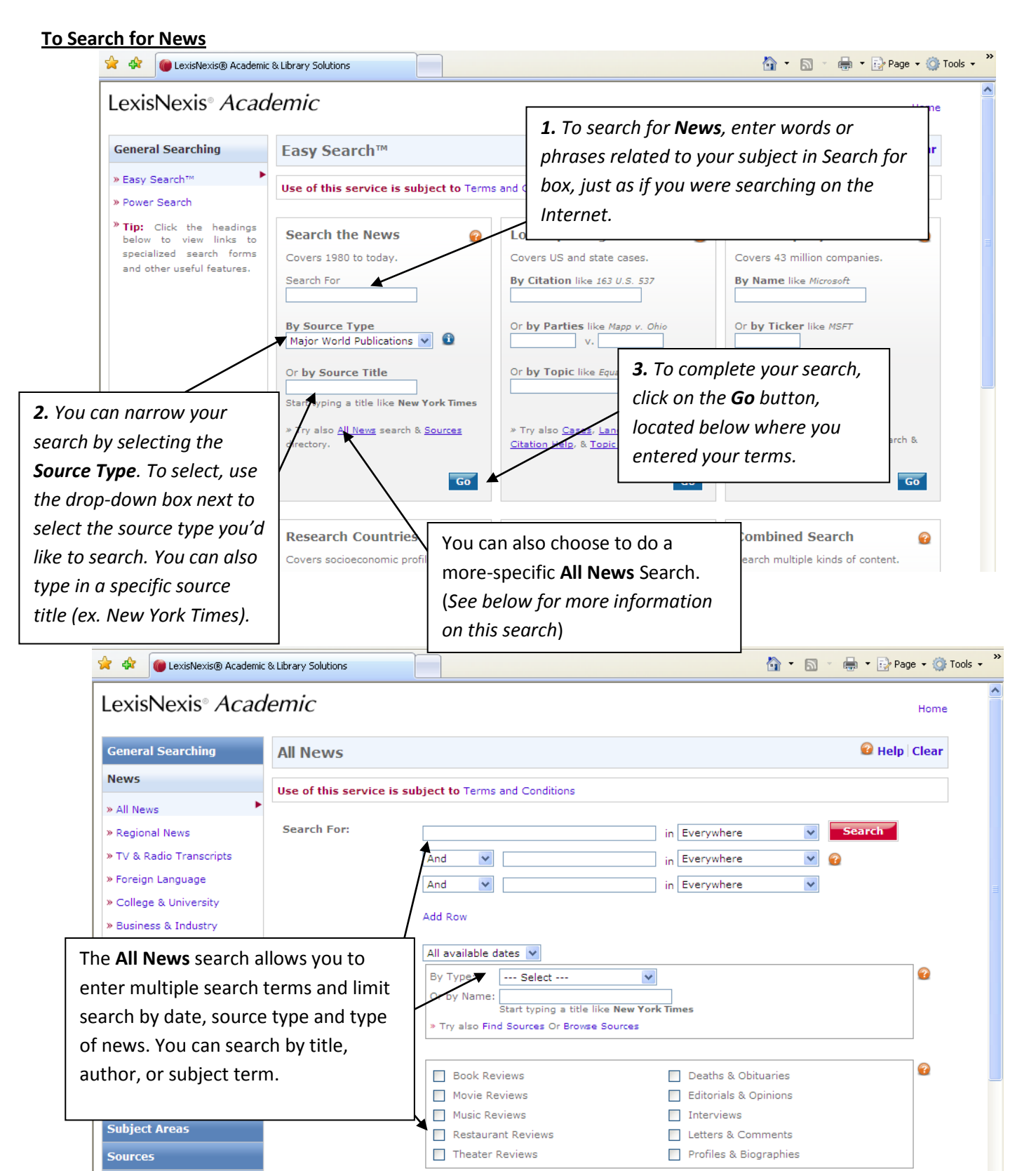

Tip: For more options try Edit in Power Search.

**Help & Instructions** 

#### **To Search for Legal Cases**

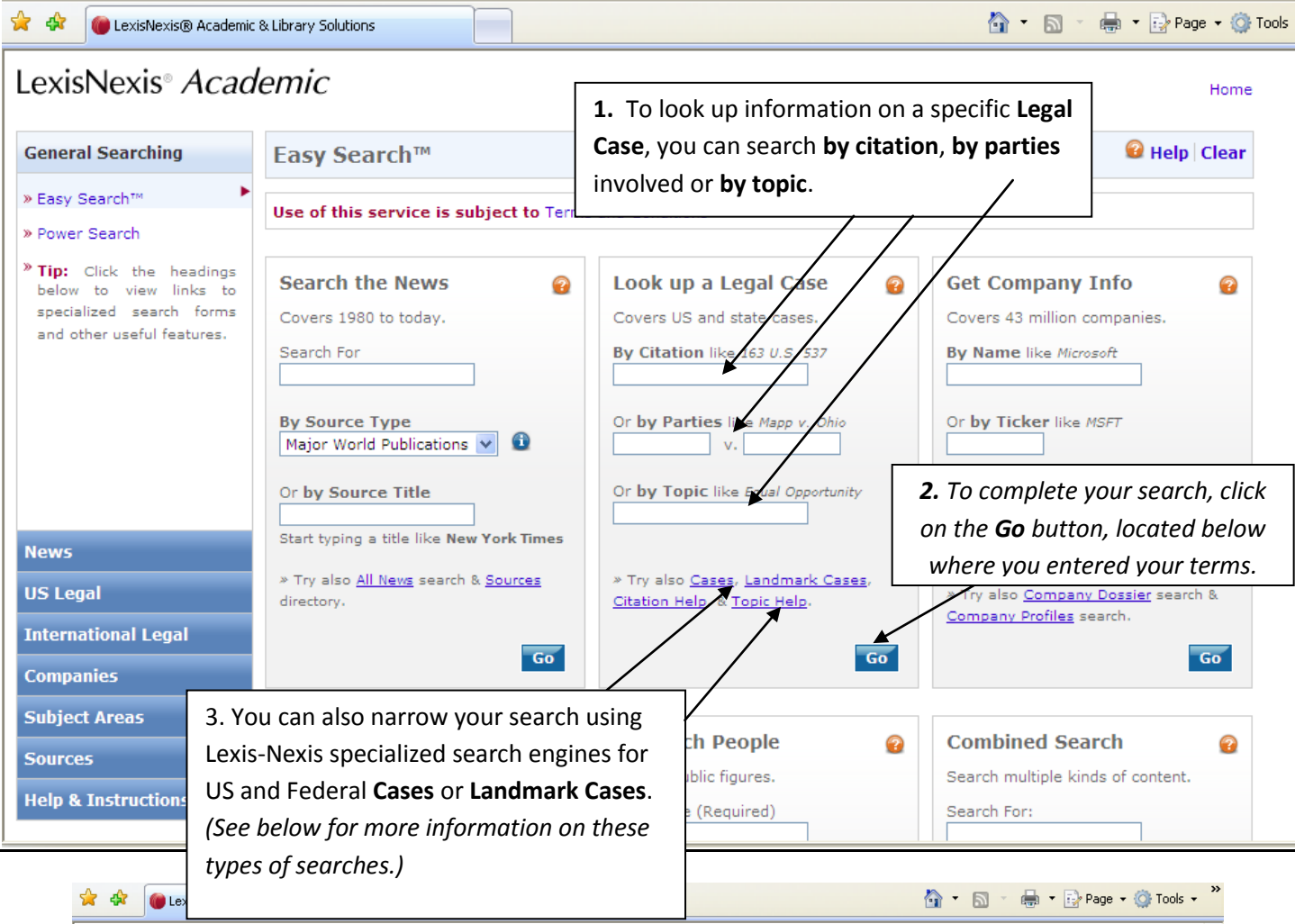

#### LexisNexis<sup>®</sup> Academic Home **General Searching** Help | Clear **US Federal & State Cases News** Use of this service is subject to Terms and Conditions **US Legal** Search For: in Everywhere Search  $\blacktriangledown$ » Federal & State Cases  $\vee$  0 And  $\blacktriangledown$ in Everywhere » Shepard's® Citations » Landmark Cases And  $\blacktriangledown$ in Everywhere × » Federal Statutes, Codes & Add Row Regulations The **U.S. Federal Case** search allows you to  $_{\infty}$  State Statutes, Codes & **Specify Date:** All available dates  $|\mathbf{v}|$ narrow your search using your own search Regulations All Federal & State Courts  $\vee$  0 Jurisdiction: terms that can include parties involved or key » Law Reviews » Legal Reference Tip: As a shortcut, you can search by case name by simp terms. You can also limit by date and court "v." (like: Mapp v. Ohio) and clicking Search. Read the Help in » Patents system (ex. Federal, Supreme or State court) best results. For more options try Edit in Power Search. » Tax Law **International Legal Companies Subject Areas Sources Help & Instructions**

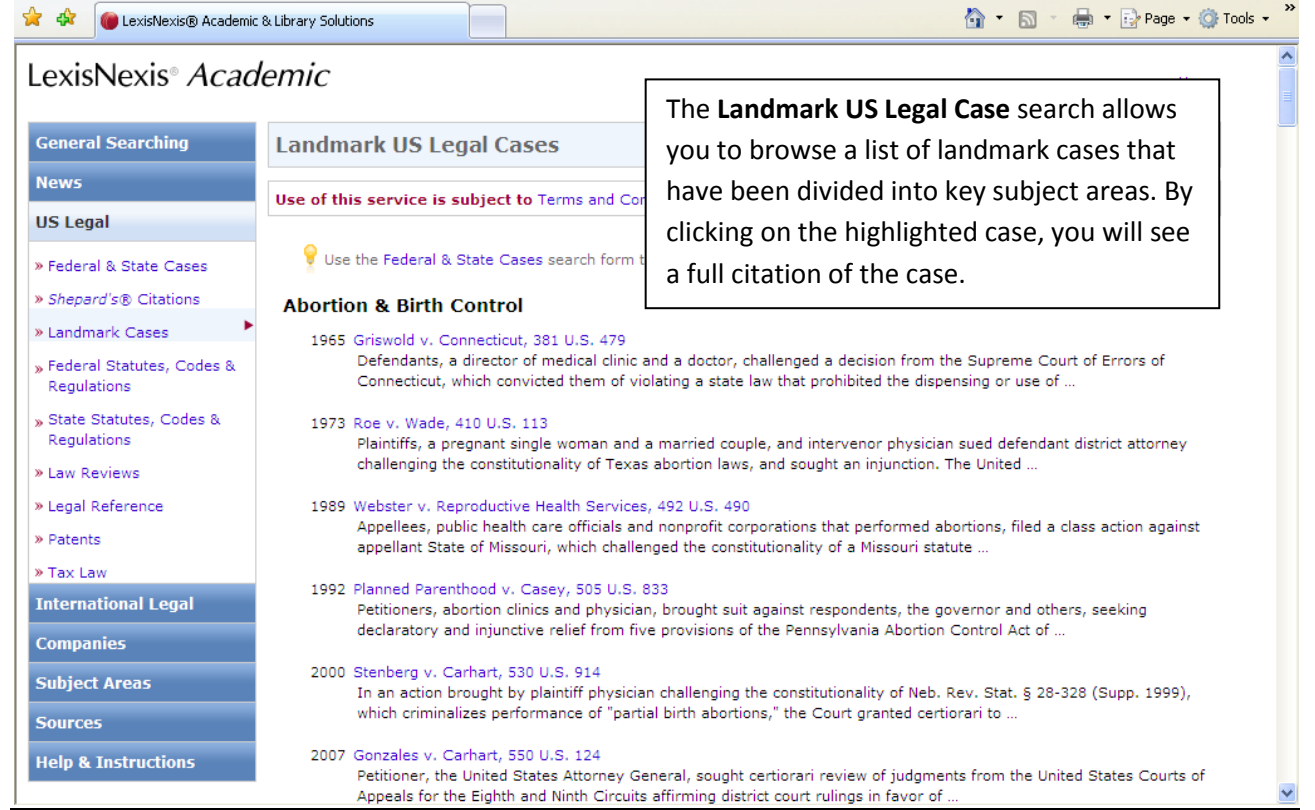

### **To search for Company Info**

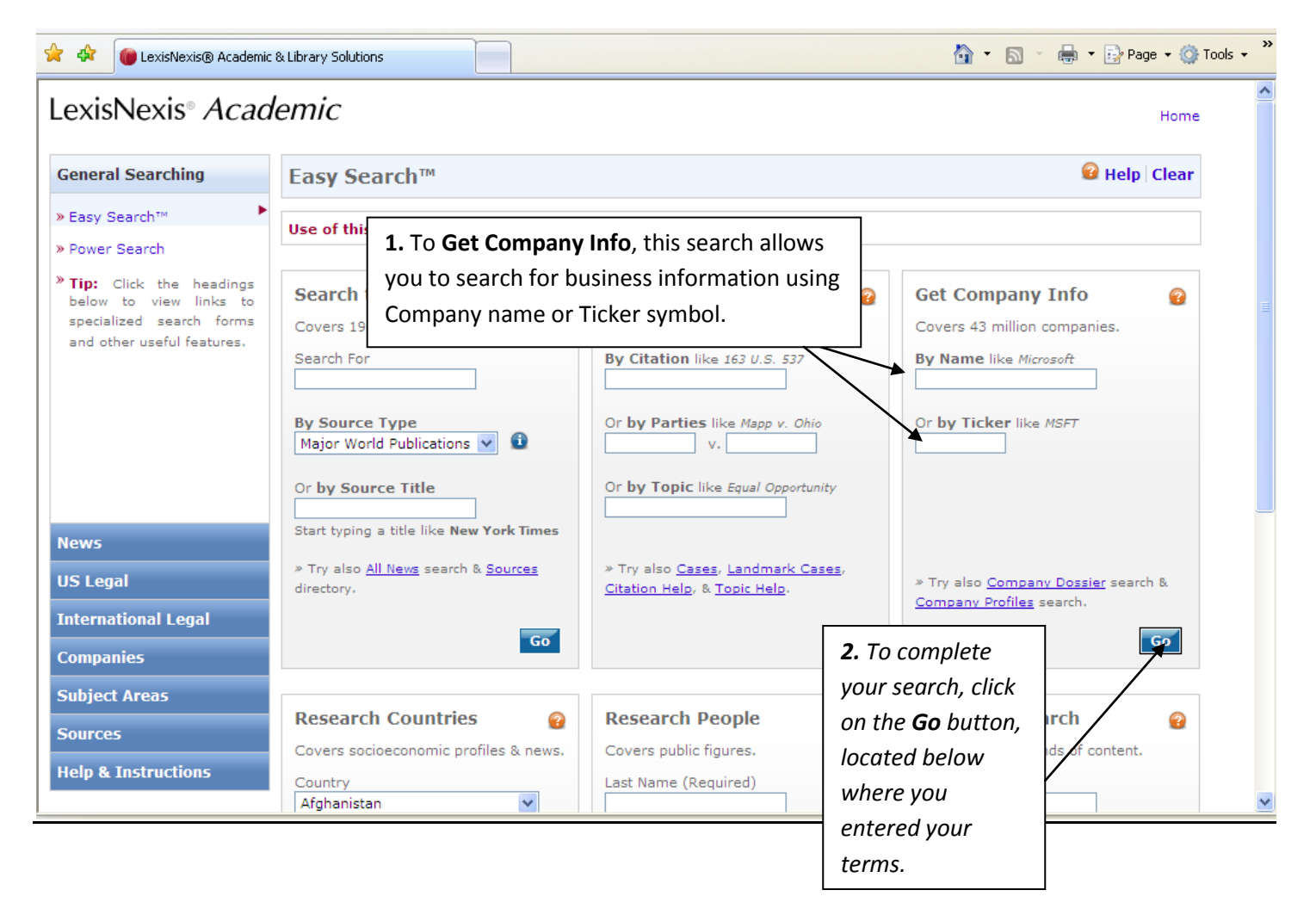

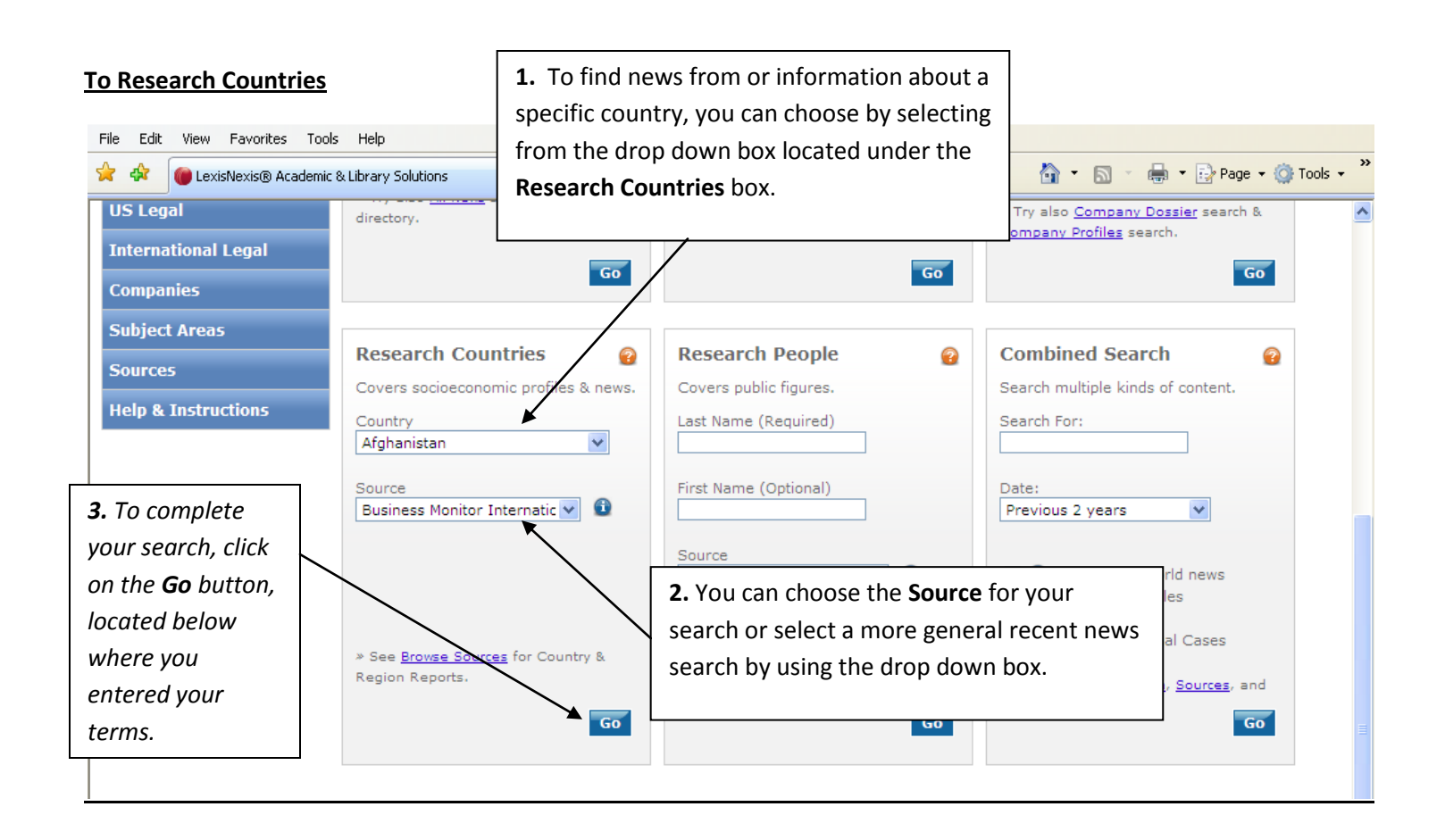

## **To Research People**

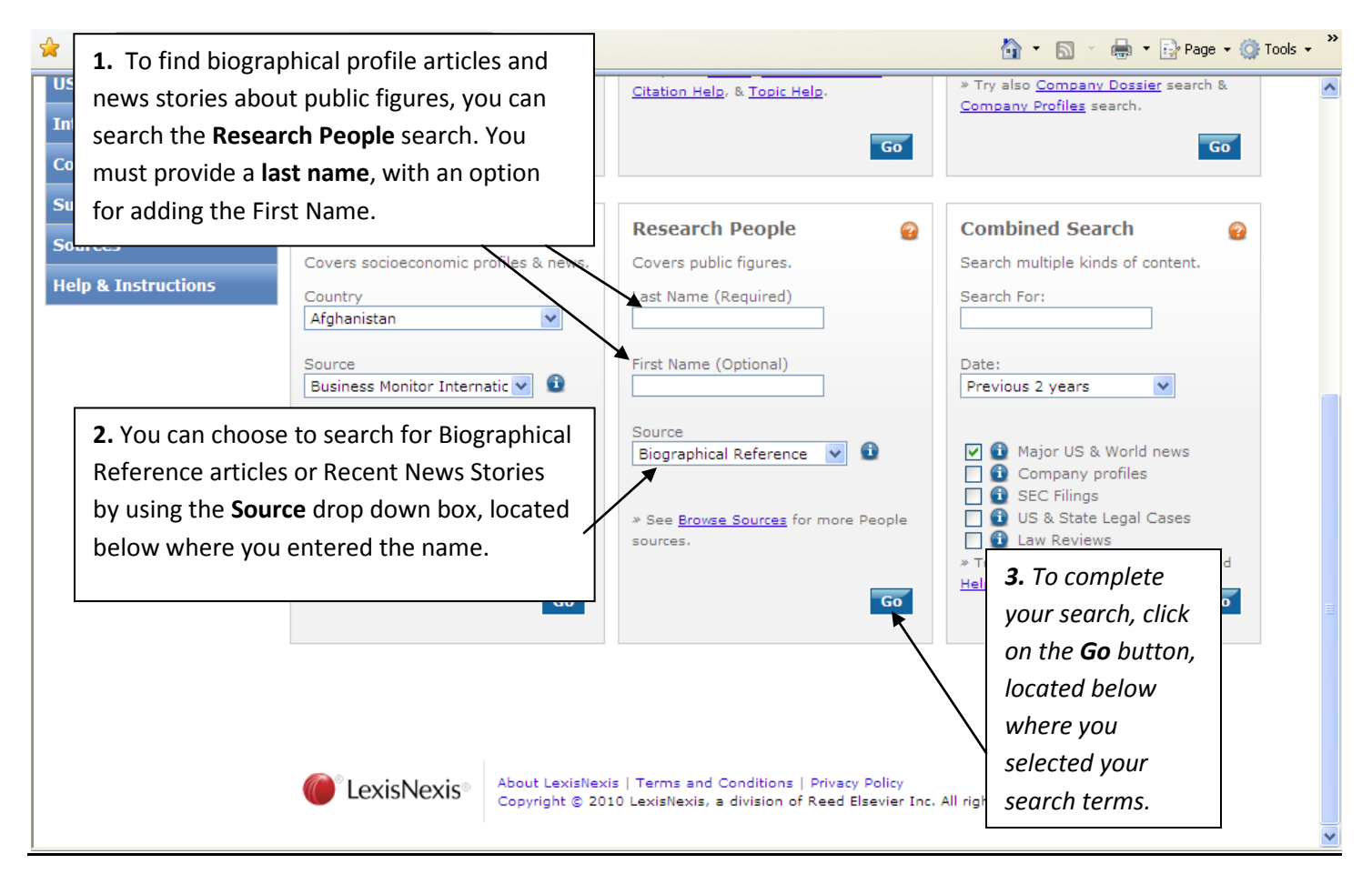

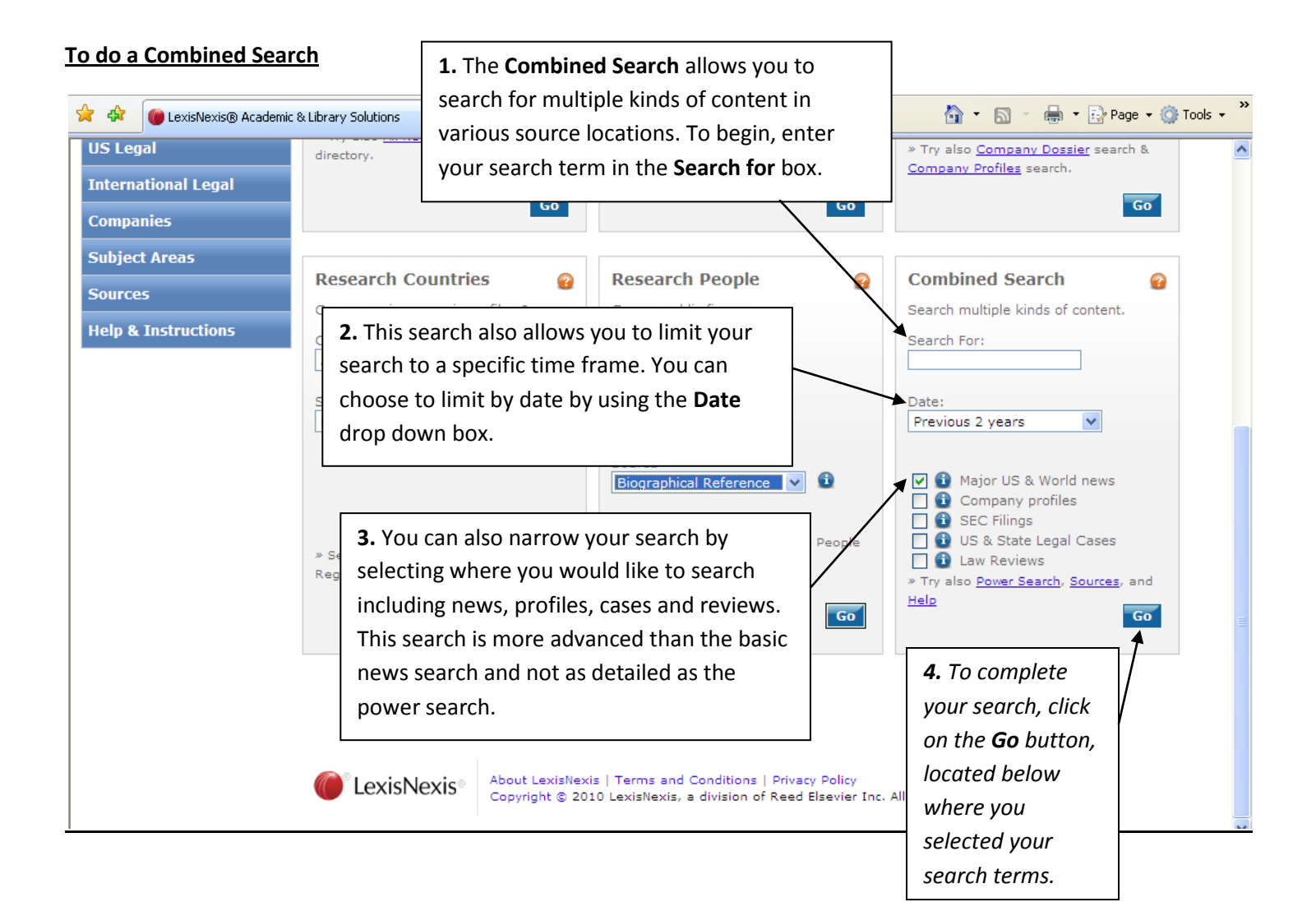

# **Power Search**

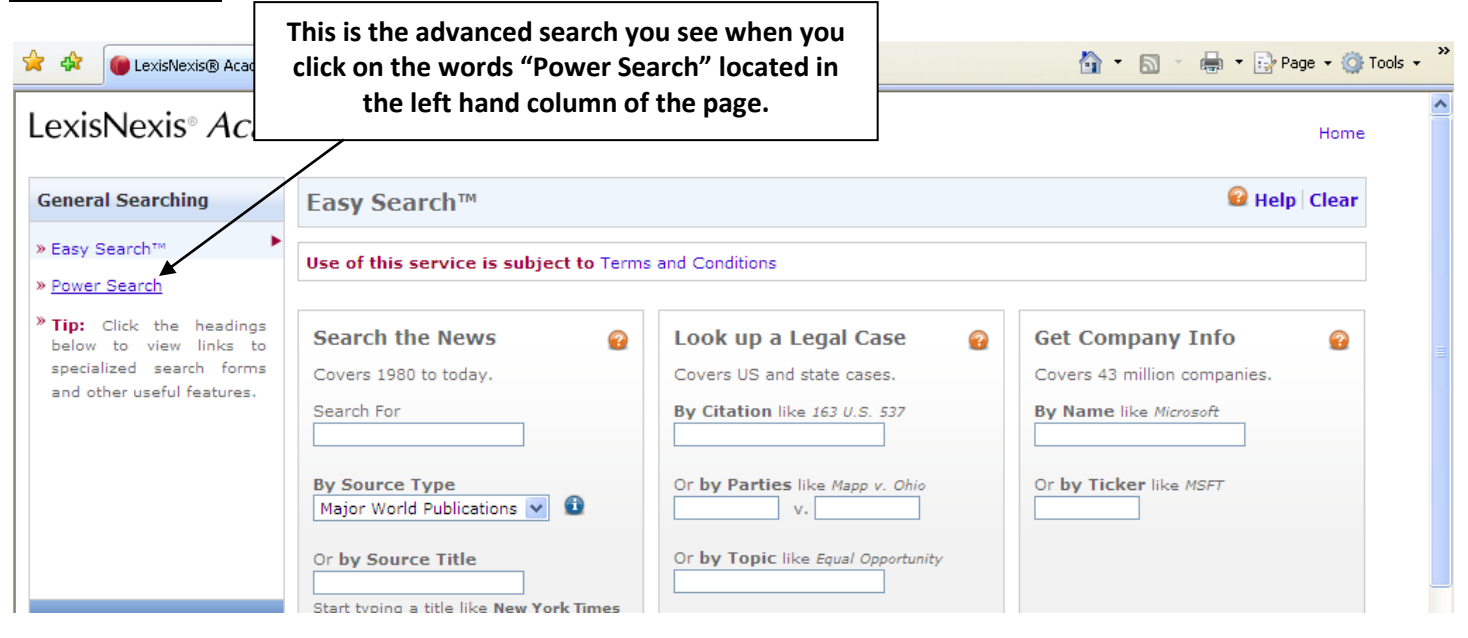

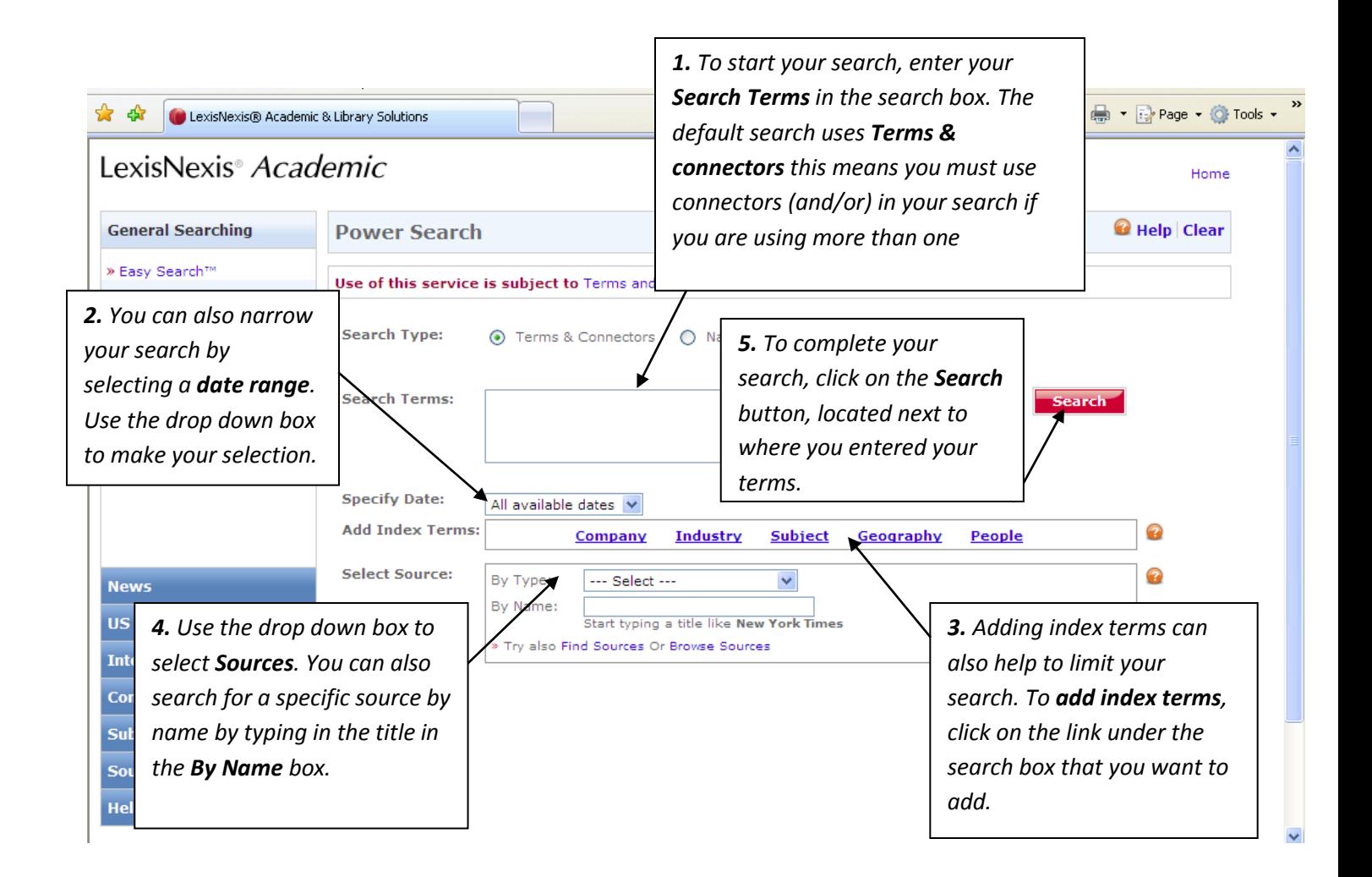

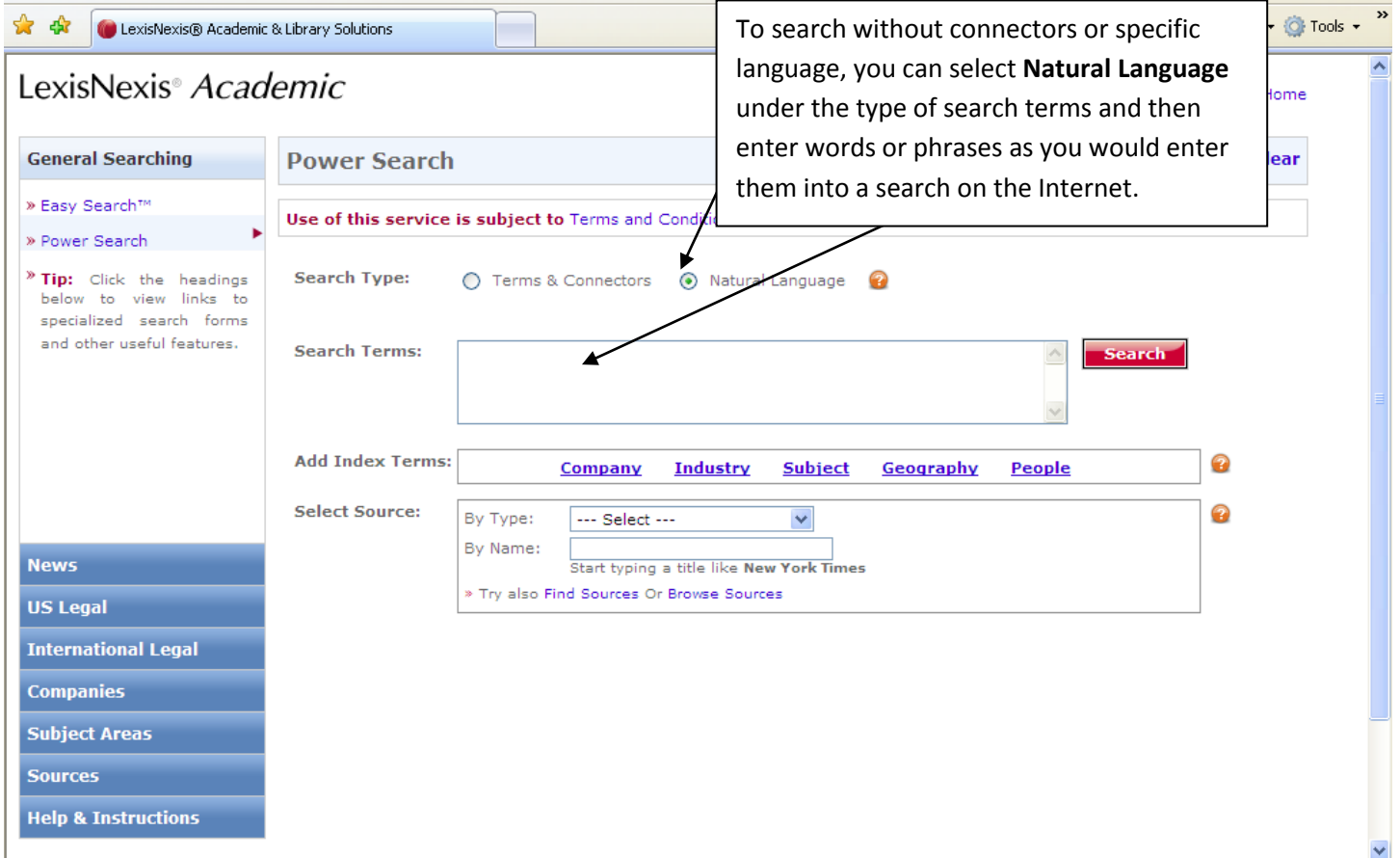